## Create a shortcut to HydroApp on your mobile phone

## Android

- 1. Open your browser and type the address www.hydroware.com/apps
- 2. Press the menu button (either below the screen on some devices or at the topright corner of the browser).

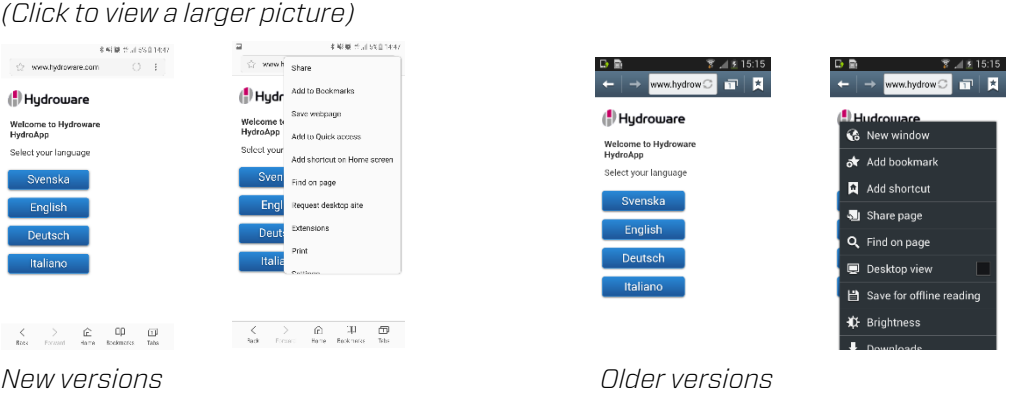

- 3. Tap on "Add shortcut on Home screen" or "Add to home screen" depending on your version.
- 4. Now you have a shortcut directly to HydroApp on your home screen.

## iPhone

- 1. Open Safari and type the address www.hydroware.com/apps
- 2. At the bottom of the screen, tap the small box with an arrow inside it and choose "Add to home screen"

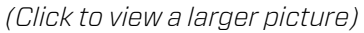

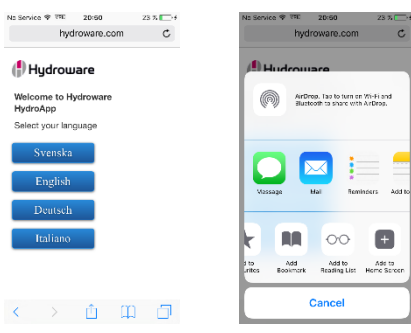

3. Now you have a shortcut directly to HydroApp on your home screen.